#### **IBM Software Group**

# Client Self-Assist and Technical Support for IBM PureApplication (System, Service, Software)

Bill Carey (wjcarey@us.ibm.com) PureApplication Social Business Analyst Robert Bunn (rhbunn@us.ibm.com) PureApplication System Support Engineer April 14, 2015

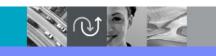

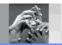

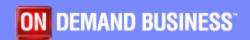

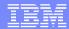

#### Agenda

- Section 1: Self-help resources:
  - My notifications subscription service
  - dwAnswers, blogs, videos
  - PureSystems Centre
    - Access to system fix packs
    - Details about patterns
  - Cloud marketplace
  - Social Media
  - Education Assistant
- Section 2: Prep work and using SR tool
  - Engaging with PureApplication Support
  - MustGather blog article and Read first content
  - Java™ utility for uploading files/logs
  - Call home content
  - Service request tool
- Summary
- Backup

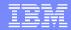

#### Section 1: Self-help resources

- My notifications subscription service
- dwAnswers, blogs, videos
- PureSystems Centre
  - Access to system fix packs
  - Details about patterns
- Cloud marketplace
- Social Media
- Education Assistant

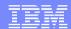

## My notifications subscription . . . keeps you proactively informed

- Consolidated complimentary subscription includes software and hardware products.
- Proactive Subscribe and information is sent to you to stay informed about the products you use.
- Customize choose a product family, then select:
  - Products
  - Daily or weekly updates
  - Delivery method: email, RSS
  - Document types: i.e., fixes, technotes
- Create multiple subscriptions.
- Sample email to the right.
- More information here.

Dear Subscriber

Here are your bulletin email notifications for your subscriptions at IBM My notifications.

Visit the recently updated IBM Electronic Support site to get connected with our powerful online tools, tips, resources.

- http://ibm.co/MyNeSupport

Your support notifications display in English by default. Machine translation based on your IBM profile language setting is added if you specify this option in My defaults within My notifications. (Note: Not all languages are available at this time, and the English version always takes precedence over the machine translated version.)

- 1. PureApplication System: Security bulletin
- TITLE: Security Bulletin: Vulnerabilities in OpenSSL affect IBM Image Construction and Composition Tool (CVE-2014-3513, CVE-2014-3567, CVE-2014-3568)
- URL:

http://www.ibm.com/support/docview.wss?uid=swq21699200&myns=swqws&mynp=OCSSM8NY&mync=E&cm sp=swqws- -OCSSM8NY-

- ABSTRACT: OpenSSL vulnerabilities along with SSL 3 Fallback protection (TLS\_FALLBACK\_SCSV) were disclosed by OpenSSL Project on October 15, 2014. OpenSSL is used by IBM Image Construction and Composition Tool. IBM Image Construction and Composition Tool has addressed the applicable CVEs and included the SSL 3.0 Fallback protecti (TLS FALLBACK\_SCSV) provided by OpenSSL.

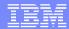

### dwAnswers

- Forum on IBM developerWorks.
- Ask questions, get assistance and engage with the community.
- Follow the "pureapp" tag.
- Please "like" a question if it was useful.
- Use this link to access the forum. You'll need to sign-in to the developerWorks site to post questions and participate.

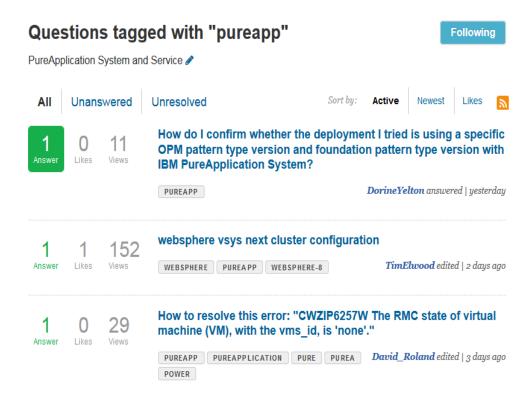

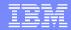

## Support blog

- Application Integration Middleware Support Blog.
- Technical support knowledge for a range of IBM products including PureApplication.
- Please "like" an article if it was helpful.
- Use this link to access the blog.

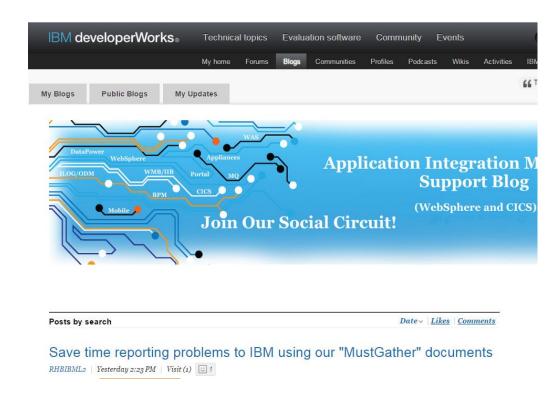

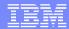

## Videos on YouTube

- Learn more about features and functions in PureApplication System.
- Use this link to access the videos.
- Additional support-focused videos coming later this year. <u>See this video</u>, for example, on collecting trace logs and files.

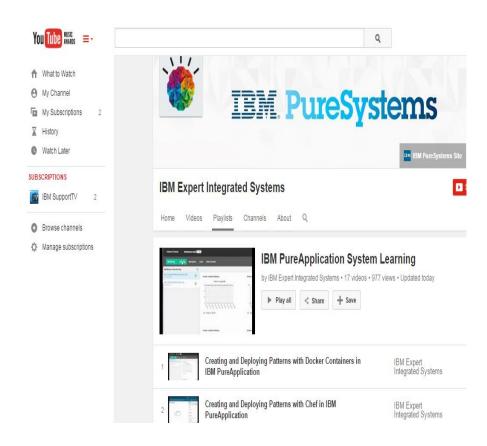

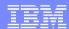

#### **Support Portal**

- PMR avoidance content is available on the PureApplication Support Portal.
- Instances available for each offering (System, Service, Software).
- Provides access to
  - "Welcome to PureApplication System Support" technote
  - Knowledge Center
  - Social Media material
  - Release notes for fix packs
  - Recommended fixes
- Go to ibm.com/support and key in "pureapplication system"

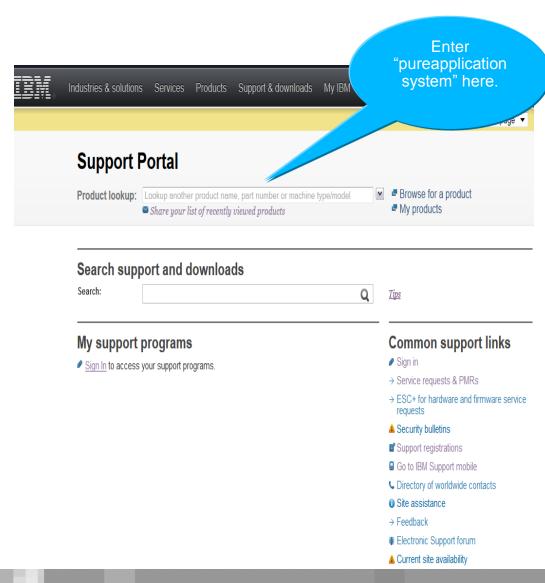

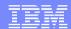

#### PureSystems Centre

- Consolidated location for finding information about the family of products (PureApplication, PureFlex, PureData).
- From this site, access details about:
  - Patterns IBM and Business
     Partner solutions.
  - System updates fix packs on Fix Central.
  - Ask an Expert link to dwAnswers
  - <u>Library</u> access to product docs and more.
- Transition underway to move to the <u>Cloud marketplace</u>.

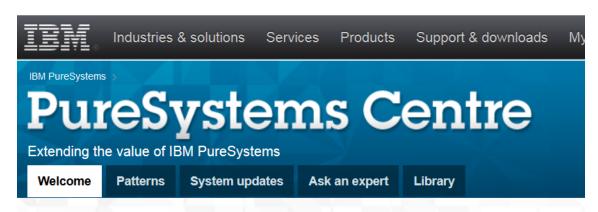

#### PureApplication Patterns are now available for deployment on SoftLayer

Click here for details

#### IBM PureSystems Centre

Welcome to the IBM PureSystems Centre highlighting our first-ever family of integrated systems with built in expertise! On the PureSystems Centre, you can access patterns from IBM and IBM Business Partners, updates to systems and patterns, and expertise for maximizing the benefit of systems and patterns. PureSystems patterns are part of a broad portfolio of solutions that accelerate deployment and simplify management for cloud, business, and infrastructure applications.

Bookmark the IBM PureSystems Centre and visit it frequently to discover new ways to leverage your organization's investment in PureSystems.

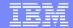

## Cloud marketplace

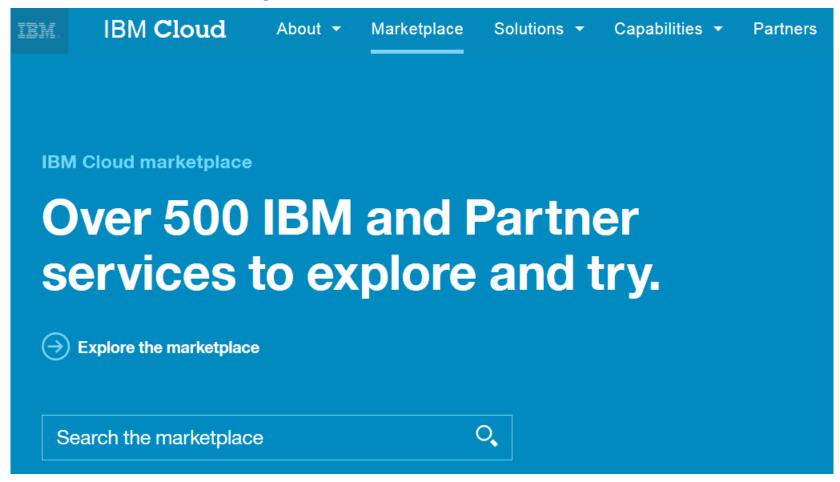

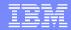

#### Social Media

- Follow us on Twitter
- Stay informed about the latest support news related to:
  - Fix packs and new releases
  - New Q&A content on dwAnswers
- Regular tweets also include links to
  - New support blog articles
  - Videos
  - IBM Education Assistant training modules
  - Knowledge Center
  - And more
- Handle = PureApplication
- See <a href="http://twitter.com/PureApplication">http://twitter.com/PureApplication</a>

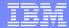

## Social Media

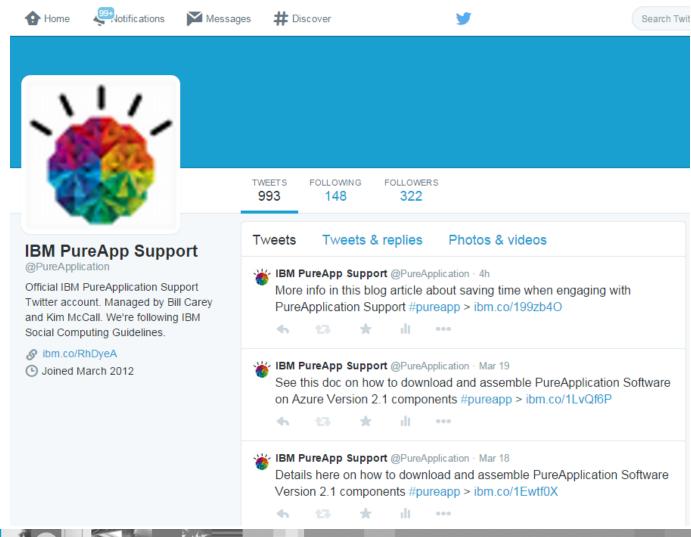

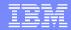

#### **IBM Education Assistant**

- A collection of multimedia educational modules designed to help you gain a better understanding of IBM products.
- Modules are available for <u>PureApplication System</u>.
- Topics include:
  - Image creation and customization
  - Management and monitoring
  - Included workload patterns
  - Failover and recovery
  - Problem determination
  - Security

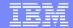

## **IBM Education Assistant**

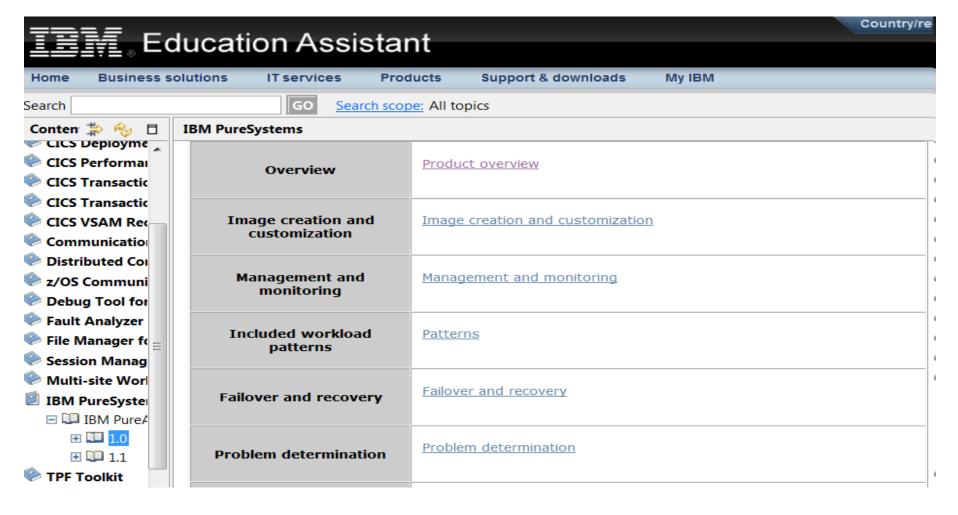

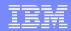

## Section 2: Prep work and using SR tool

- Engaging with PureApplication System Support
- MustGather blog article
- Read first technote
- Java utility
- Call home blog article
- Service request tool

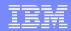

## Engaging with PureApplication Support

- Support for your IBM PureApplication System, both software and hardware, is delivered through a single point of entry to our world-class technical support organization.
- PureApplication System provides support for the patterns provided within the PureApplication System product. For products/patterns purchased separately and not provided within PureApplication System, work directly with that product support team.
- Your product/pattern is entitled through Passport Advantage so use the appropriate IBM customer number under which it was purchased when opening a service request.
- If you need help determining the point of failure, contact PureApplication System product support.
- See this <u>Customer Support Plan.</u>

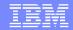

## MustGather blog article

- Technical support knowledge for a range of IBM products including PureApplication.
- Use this content when preparing to engage with PureApplication Support.
- Please "like" an article if it was helpful.
- Use this link to access the article.

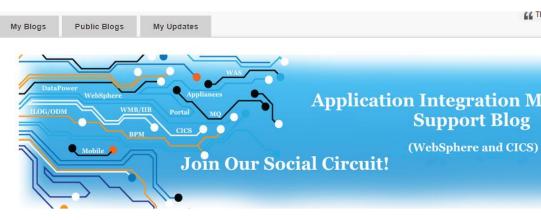

#### Save time reporting problems to IBM using our "MustGather" documents

RHBIBML2 | Yesterday 2:23 PM | Visits (205) | 1

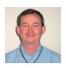

Save time using
MustGather

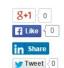

Gathering information is essential for proper problem diagnosis and knowing up front what information to collect can help save you time and expedite your problem to faster resolution. In IBM Support, we have created "MustGather" documents that are designed specifically to help you organize and gather this relevant information with ease. Our IBM PureApplication Support team especially wants you to learn how to use our MustGather documents as we know you're very busy and want a fast and efficient client experience.

In general, the word "MustGather" to us translates to "please gather this information for IBM Support if you see this problem." Specifically, I would like to highlight how you can use these documents to quickly describe a problem, capture relevant diagnostic information from a PureApplication environment, and then upload this information to our team fast and efficiently. Hopefully, you will find this information more beneficial than if you

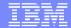

### Read first technote

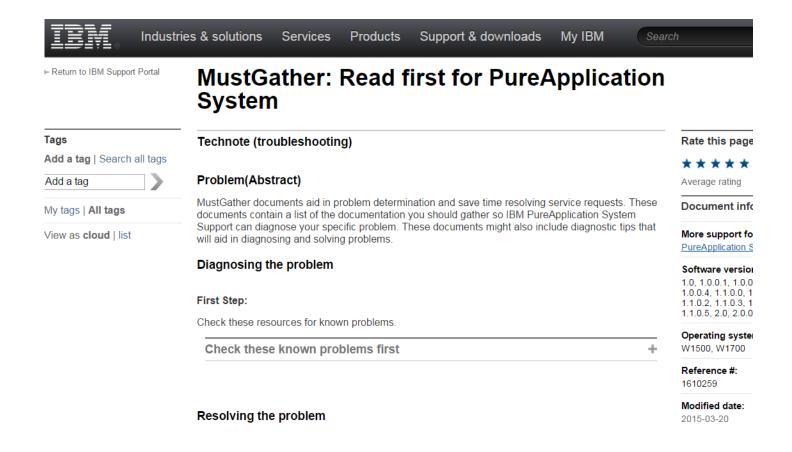

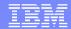

## Java utility

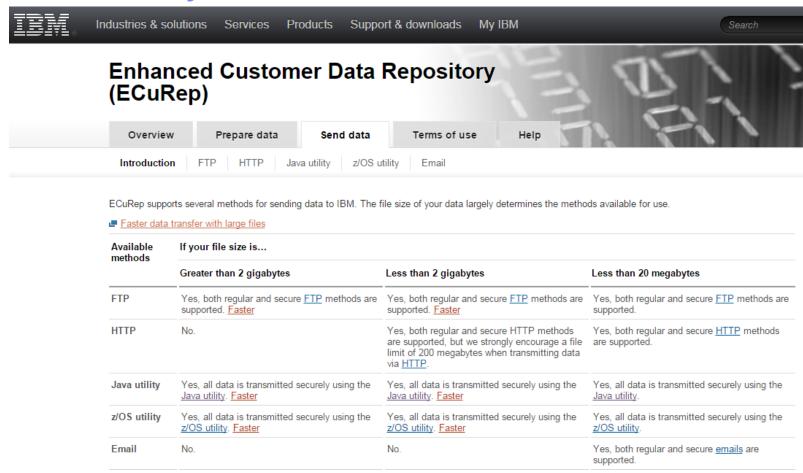

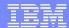

## Call home blog article

The NEW Call Home Feature offered in IBM PureApplication System V2.0 and You

RonLee | Feb 19 | Visits (520) 3

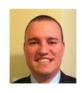

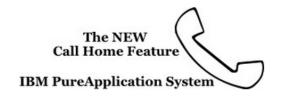

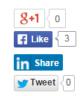

If you are like most clients, you are excited about the NEW Call Home Feature (aka Service and Support Manager) in IBM PureApplication System V2.0. The feature allows the system to not only monitor for events that occur, but also has the ability to create a Service Request (SR) - the new term for Problem Management Record (PMR) - automatically based on a generated event and upload the relevant logs to the SR for you. This allows the Technical Support Representative (TSR) the ability to immediately begin troubleshooting the cause of the event. In earlier versions, the TSR would have to request the required logs based on the problem description included after the SR is manually opened by the client; this had the potential to delay the SR from being worked effectively. The new feature can also assist when a Hardware Component needs to be repaired or replaced by providing Data Center Info that in turn can be used by the responding System Services Representative (SSR).

With that said, there are a couple of steps that need to be followed to ensure Call Home is setup correctly and to avoid any false positives from being generated when the feature is first enabled.

First, ensure that the necessary info is provided through the console at System Console > System > Settings > Service and Support Manager, see screen image below:

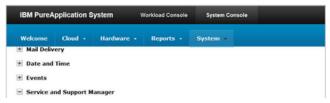

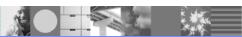

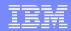

#### Open a Service Request using Service Request tool

- Online problem management tool to open, edit and monitor Service Requests or PMRs
- Once registered, users are entitled
- Governed by Site Technical Contact, up to 9 Administrators, unlimited number of users
- Attach troubleshooting files to service requests
- Monitor SR activity with downloadable customized reports
- Need assistance when using SR?
   More information here.

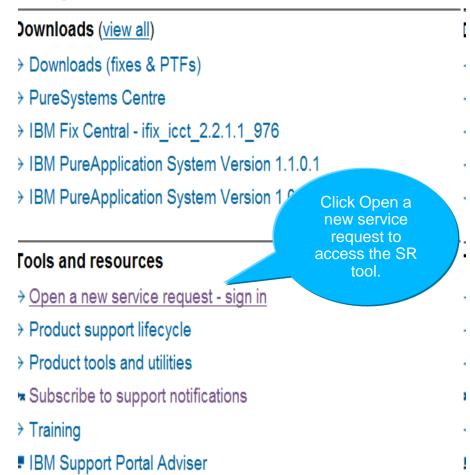

Register as 'Basic' user and request promotion to 'Full' user

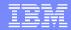

## SR Tool – sign in with ID/pw created during registration

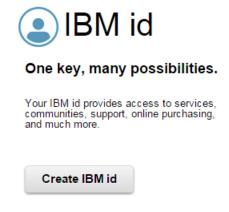

| Sign in          |  |
|------------------|--|
| issibs           |  |
| •••••            |  |
| Forgot password? |  |
| Sign in          |  |

Help and FAQ

IBM Employees:
Sign in with your intranet ID.
Link your Intranet ID and IBM id

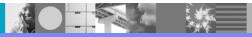

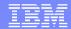

## SR Tool welcome page

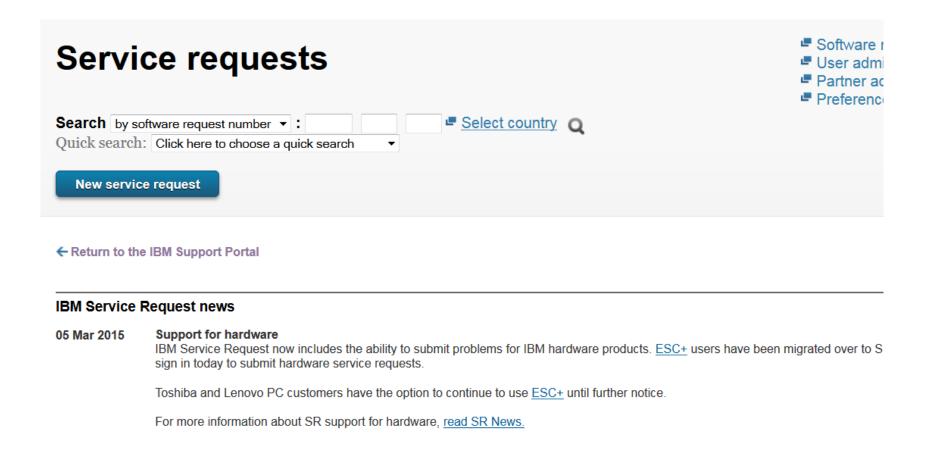

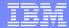

## **SR Tool**

| Service requests >                                  |
|-----------------------------------------------------|
| New service request                                 |
| non control request                                 |
| Search by software request number ▼:                |
| Quick search: Click here to choose a quick search ▼ |
|                                                     |
| New service request                                 |
|                                                     |

← Return to the IBM Support Portal

#### What kind of problem do you have?

- → My customer is having a problem with software
- → I am having a problem with software
- → I am having a problem with hardware
- → I am having a problem with an appliance

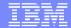

## SR Tool – Select product and component

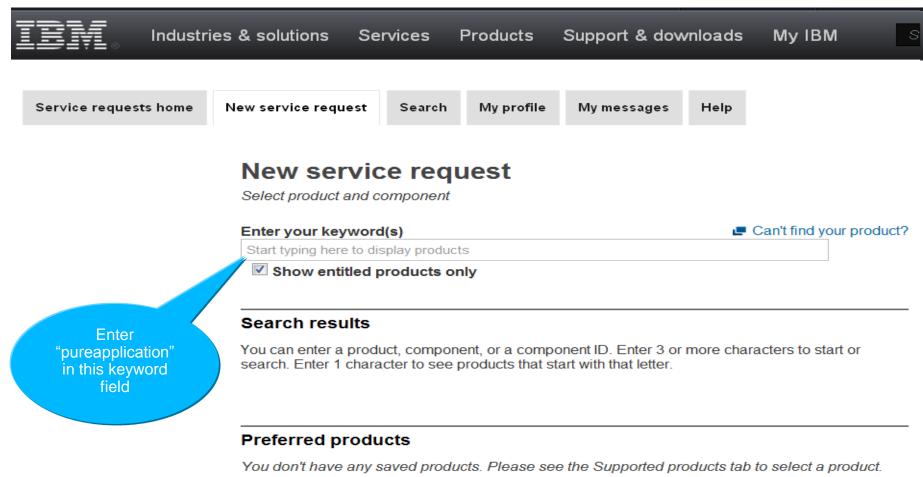

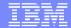

## SR Tool – Select product and component

New service request ← Return to the IBM Support Portal Can't find your product? Enter your keyword(s) pureapplication Show entitled products only Products (13 matches) Components (10 matches) Search results Add selection to Preferred Products Accelerated Value Program for IBM PureApplication System V1.0 PureApplication Service Infrastructure V1.0 PureApplication Service Platform V1.0 PureApplication Software V1.1 PureApplication Software V2.0 PureApplication System W1500 V1.0 PureApplication System W1500 V1.1 PureApplication System W1700 V1.0 PureApplication System W1700 V1.1 PureApplication System W2500/W1500 V1.1.0.4 PureApplication System W2500/W1700 V2.0 PureApplication System W2700/W1700 V1.1.0.4

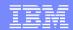

## SR Tool – Select Machine Type and Serial Number

Service requests home

New service request

Search

My profile

My messages

Help

#### New service request

Select an agreement

Status Not saved

#### Product

← PureApplication System W1500 V1.1

#### Component

← PureApplication System W1500 1 1.0 Start typing in a machine type and serial number (minimun 2 characters), then select a machine type/serial number from the resulted drop down to bring IBM Customer Number (ICN) with the matching machine type/serial number to the top of the list below.

Machine type / Serial number :

| <u> </u> |  |
|----------|--|
|          |  |

(e.z XXXX/YYYYYYY)

Choose an IBM Customer Number (ICN) and, if applicable, type/Serial number.

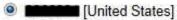

Continue

Enter relevant machine type. For example "8283" for W1500.

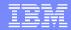

## SR Tool – Select Machine Type and Serial Number

Service requests home

New service request

Search

My profile

My messages

Help

#### Status Not saved

#### Product

← PureApplication System W1500 V1 1

#### Component

← PureApplication System W1500 1.1.0

#### New service request

Select an agreement

Start typing in a machine type and serial number (minimun 2 characters), then select a machine type/serial number from the resulted drop down to bring IBM Customer Number (ICN) with the matching machine type/serial number to the top of the list below.

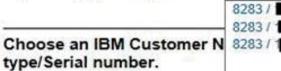

Machine type / Serial number :

IBM Customer number(ICN)) with a

[United States]

Continue

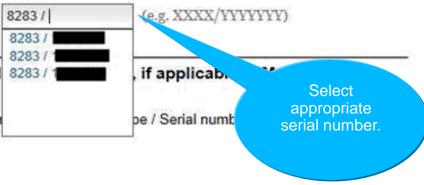

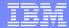

### **SR Tool**

number values are correct, click
Continue

Service requests home New service request Search My profile My messages Help New service request Select an agreement Start typing in a machine type and serial number (minimun 2 characters), then select a machine type/serial number from the resulted drop down to bring IBM Customer Number (ICN) with the Status Not saved matching machine type/serial number to the top of the list below. Product (e.g. XXXX/YYYYYYY) Machine type / Serial number : 8283 / ← PureApplication System W1500 V1 1 Choose an IBM Customer Number (ICN) and, if applicable, a Machine Component type/Serial number. ← PureApplication System IBM Customer number(ICN)) with matching Machine type / Serial number: 8283 / W1500 1.1.0 [United States] When the Machine type / Serial Continue

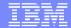

## SR Tool – problem description form

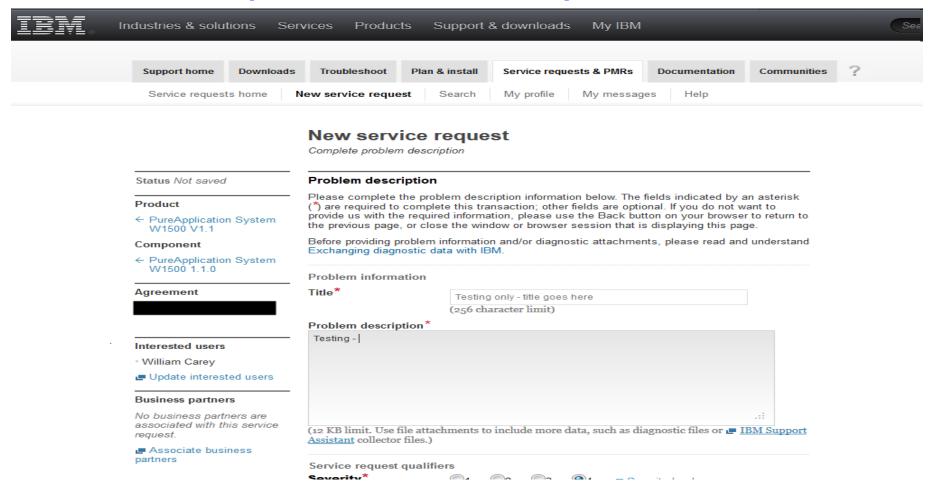

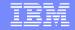

SR Tool- problem description form

| Service request qualifiers Severity*           |                                                    | © 2                          | <b>3</b>            | <b>a</b>  | = Coverity levels | Select the                                                                                  |
|------------------------------------------------|----------------------------------------------------|------------------------------|---------------------|-----------|-------------------|---------------------------------------------------------------------------------------------|
| How is this problem impa                       |                                                    |                              |                     |           |                   | appropriate<br>severity level.<br>See <b>Severity</b><br><b>levels</b> help text<br>needed. |
| (256 character limit)                          |                                                    |                              |                     |           |                   |                                                                                             |
| System is down Request type*                   | <ul><li>Help</li><li>Softw</li><li>Softw</li></ul> |                              | efect Su<br>sage Su |           |                   | Provide                                                                                     |
| Please select your operating Operating system* |                                                    |                              |                     | e the pro |                   | information<br>about business<br>impact.                                                    |
| Additional information Customer tracking ID    | (20 char                                           | acter li                     | mit)                |           | <u>⊫ Help</u>     |                                                                                             |
| Attach additional files                        |                                                    |                              |                     |           |                   |                                                                                             |
| Select file to attach                          | (2 GB lin                                          | n <b>it per</b><br>file to q |                     |           |                   | Browse                                                                                      |
|                                                |                                                    |                              |                     |           |                   |                                                                                             |

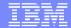

## SR tool

#### Summary

Contact information

Your contact information, including your name, email address, and phone numbers, are required information to complete this transaction. If you do not want to provide us with the required information, please use the Cancel button on your browser to return to the previous page, or close the window or browser session that is displaying this page.

The information you provide will be used to validate your entitlement and communicate with you about your service requests.

Verify contact information on this Summary page and then click Create request at bottom of page

Name William Carey

E-mail address wjcarey@us.ibm.com

How should customer support contact you about this service request?

- Don't contact me, I will check the status online
- Email me
- Call my daytime number: 9 19 100 0007 Ext.:

Product and component → Edit

111

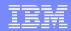

#### **Summary**

- My notifications subscription service to stay informed and be proactive.
- dwAnswers provides forum to engage with like-minded clients and subject matter experts.
- Blogs and videos for building skills.
- PureSystems Center for accessing patterns and fix packs.
- Social media to stay informed about system news and support content.
- Education Assistant training modules about PureApplication System.
- SR tool to create and monitor service requests.

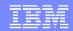

## Things to do – be proactive and use IBM client self-assist resources

- Register on ibm.com
- Use <u>My Notifications</u> subscription service
- Follow pureapp tag on dwAnswers
- Follow IBM PureApp Support on <u>Twitter</u>
- Use Service Request tool to create and monitor PMRs

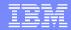

#### Reference material

- MustGather: Read first
- Welcome to PureApplication System Support
- Java utility for uploading large files
- Release notes
- Knowledge Center (and see the "PureSystems" section.)
- Call home blog article

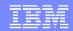

## Connect with us!

#### 1. Get notified on upcoming webcasts

Send an e-mail to <a href="wsehelp@us.ibm.com">wsehelp@us.ibm.com</a> with subject line "wste subscribe" to get a list of mailing lists and to subscribe

#### 2. Tell us what you want to learn

Send us suggestions for future topics or improvements about our webcasts to <a href="mailto:wsehelp@us.ibm.com">wsehelp@us.ibm.com</a>

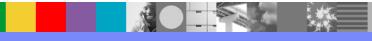

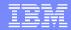

## **Questions and Answers**

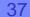

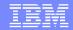

## Additional WebSphere Product Resources

- Learn about upcoming WebSphere Support Technical Exchange webcasts, and access previously recorded presentations at: <a href="http://www.ibm.com/software/websphere/support/supp\_tech.html">http://www.ibm.com/software/websphere/support/supp\_tech.html</a>
- Discover the latest trends in WebSphere Technology and implementation, participate in technically-focused briefings, webcasts and podcasts at: <a href="http://www.ibm.com/developerworks/websphere/community/">http://www.ibm.com/developerworks/websphere/community/</a>
- Join the Global WebSphere Community: http://www.websphereusergroup.org
- Access key product show-me demos and tutorials by visiting IBM Education Assistant: <a href="http://www.ibm.com/software/info/education/assistant">http://www.ibm.com/software/info/education/assistant</a>
- View a webcast replay with step-by-step instructions for using the Service Request (SR) tool for submitting problems electronically: <a href="http://www.ibm.com/software/websphere/support/d2w.html">http://www.ibm.com/software/websphere/support/d2w.html</a>
- Sign up to receive weekly technical My Notifications emails: http://www.ibm.com/software/support/einfo.html

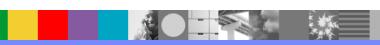